## **Access ACS Member Login Guide**

- 1. Using an internet browser, go to https:// [secure.accessacs.com/access/memberlogin.aspx?](https://secure.accessacs.com/access/memberlogin.aspx?sn=93402)sn=93402. The Access ACS login screen will display.
- 2. If this is your first time on CBB Connect, click **Need a Login?**
- 3. Enter your first name, last name, and email address. The suffix field is optional. When you have enteredthe information, click **Find Me**. *Note: Your First Name, Last Name and email address MUST match with our database or you will not be given an account.* (If you do not have an email address on file, then please email this information to *jshepherd@cbcbearden.org*.)
- 4. You will receive an email containing your username and password for logging into Access ACS. When you have received the email, return to the Access ACS link provided in step 1.
- 5. Enter the username and password sent to you by email in the fields provided.
- 6. The system will require you to change your password with the first successful login. Enter a password of your choice.

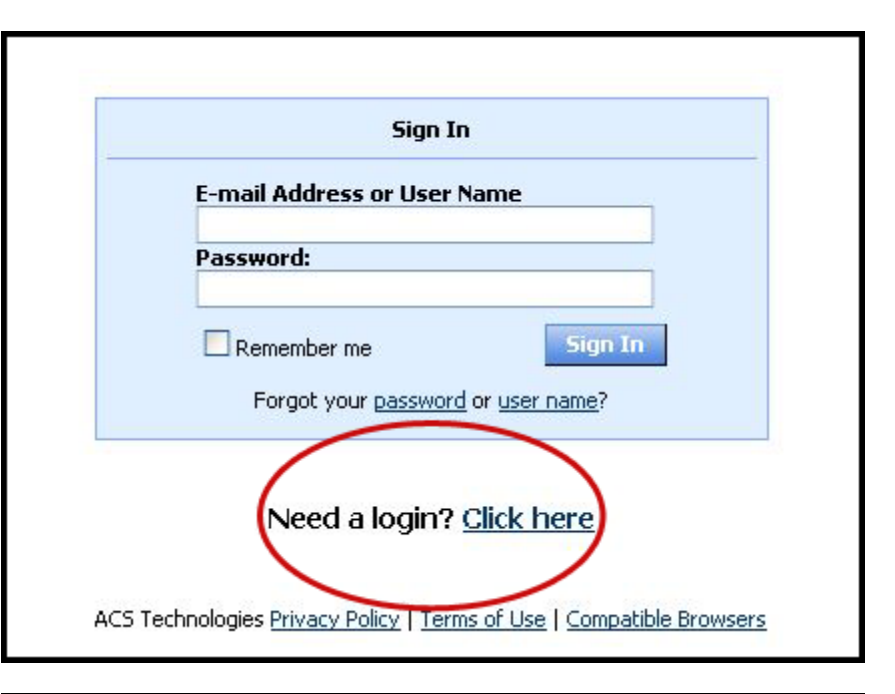

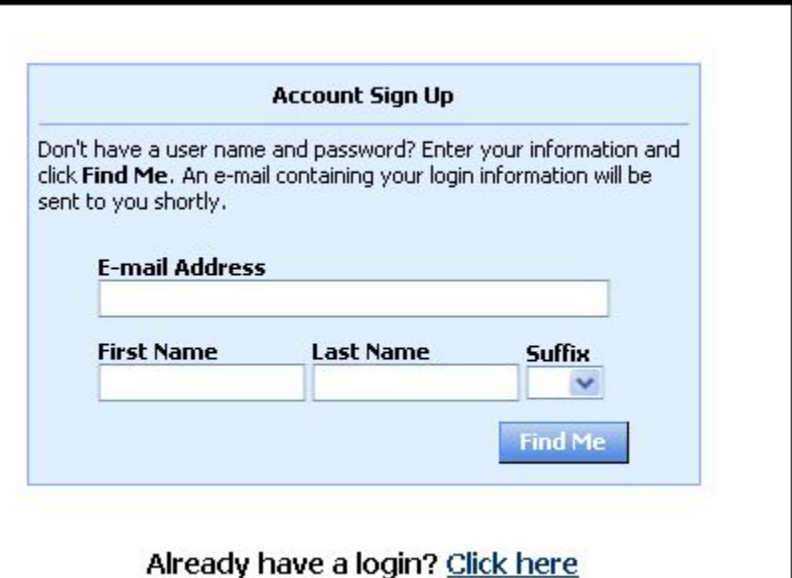

## **Frequently Asked Questions**

## **How secure is my data?**

**The confidentiality of your data is our utmost priority**. Only the data that we print in our existing church directory is available online to registered users. Furthermore, you can still opt-out of the online system by setting your personal profile, or by notifying us at (*enter your church email address here*). Our software provider is ACS Technologies, the largest developer of church management software in the industry. They have a secured Website that we access which is housed in a secured data center and is subject to period security audits to ensure safety and privacy of your data.

## **What Can I Do in Access ACS?**

- View or update your member profile.
- Add family and individual pictures to your member profile.
- Print, view, or email members of your small group.
- View and respond to outreach assignments.
- Print membership directories.